## **Controlling Active Alarms (HI)**

## Controlling active alarms

Controlling, i.e. acknowledging and blocking active (critical and uncritical) alarms is performed in the Alarm list window, or by means of the control window of the object with defined process alarms.

The Alarm list window can be opened in one of the following ways:

- on alarm occurrence in the system (if the feature is enabled see the parameter groups Critical alarms and Uncritical alarms in the Console preferences (or User preferences) dialog box - the Open dialog on alarm option),
  • clicking the bulb icon located in the bottom left-hand corner of the D2000 HI's desktop,
- clicking the button in the Main toolbar,
- selecting the item Alarms from the menu Open,
   clicking the shortcut Ctrl+A.

Process alarms can be controlled by means of the control window of an object with a defined process alarm.

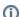

## Related pages:

Acknowledge an active alarm Block an active alarm